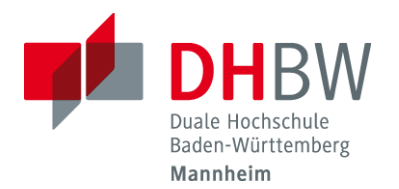

#### **Erstellung eines Benutzer-Zertifikats**

**Das IT.Service Center der DHBW Mannheim bietet allen Mitgliedern der Hochschule kostenlose Zertifikate für sicheren Datenverkehr an. Digitale Zertifikate sind eine Art digitaler Ausweis mit denen sich Personen, Organisationen und Maschinen im Internet ausweisen können. Damit ist es z. B. möglich, E-Mails rechtsverbindlich zu unterschreiben oder sich für Webseiten zu authentifizieren, sofern dies vom Web-Server unterstützt wird.**

Q

 **Starten Sie über folgenden Link: [Benutzer-Zertifikat](https://cert-manager.com/customer/DFN/idp/clientgeant) Wählen Sie die DHBW Mannheim aus**

# **Find Your Institution**

Your university, organization or company

mannheim

Examples: Science Institute, Lee@uni.edu, UCLA

 $\triangleright$  Remember this choice Learn More

**University of Mannheim** uni-mannheim.de

**DHBW Mannheim** dhbw-mannheim.de

University of Applied Sciences Mannheim

University of Music and Performing Arts Mannh... muho-mannheim.de

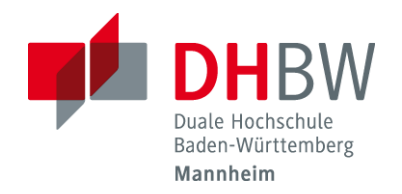

#### **Erstellung eines Benutzer-Zertifikats**

**Geben Sie Ihren Benutzernamen und das zugehörige Passwort ein**

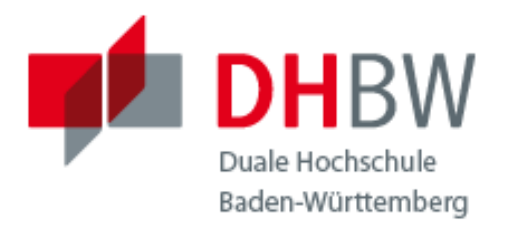

### **MANNHEIM**

Anmelden bei Sectigo Certificate Manager

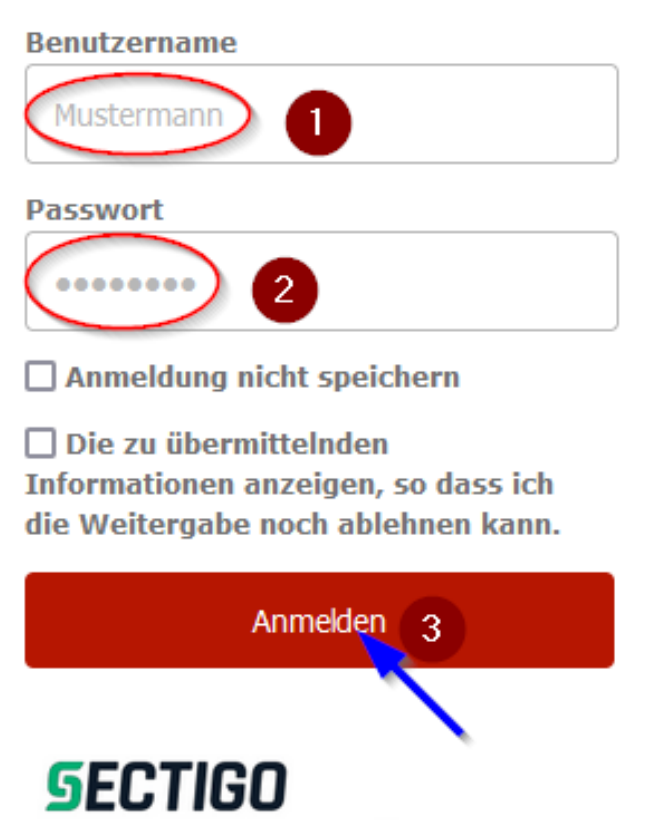

Certificate Manager

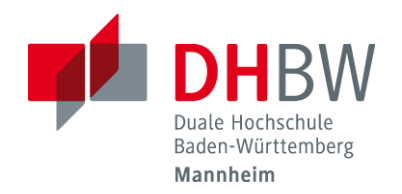

## **Erstellung eines Benutzer-Zertifikats**

 **Nehmen Sie folgende Einstellungen vor, wobei Sie bei Punkt 2 zwischen 365,730 und 1095 Tagen auswählen können:**

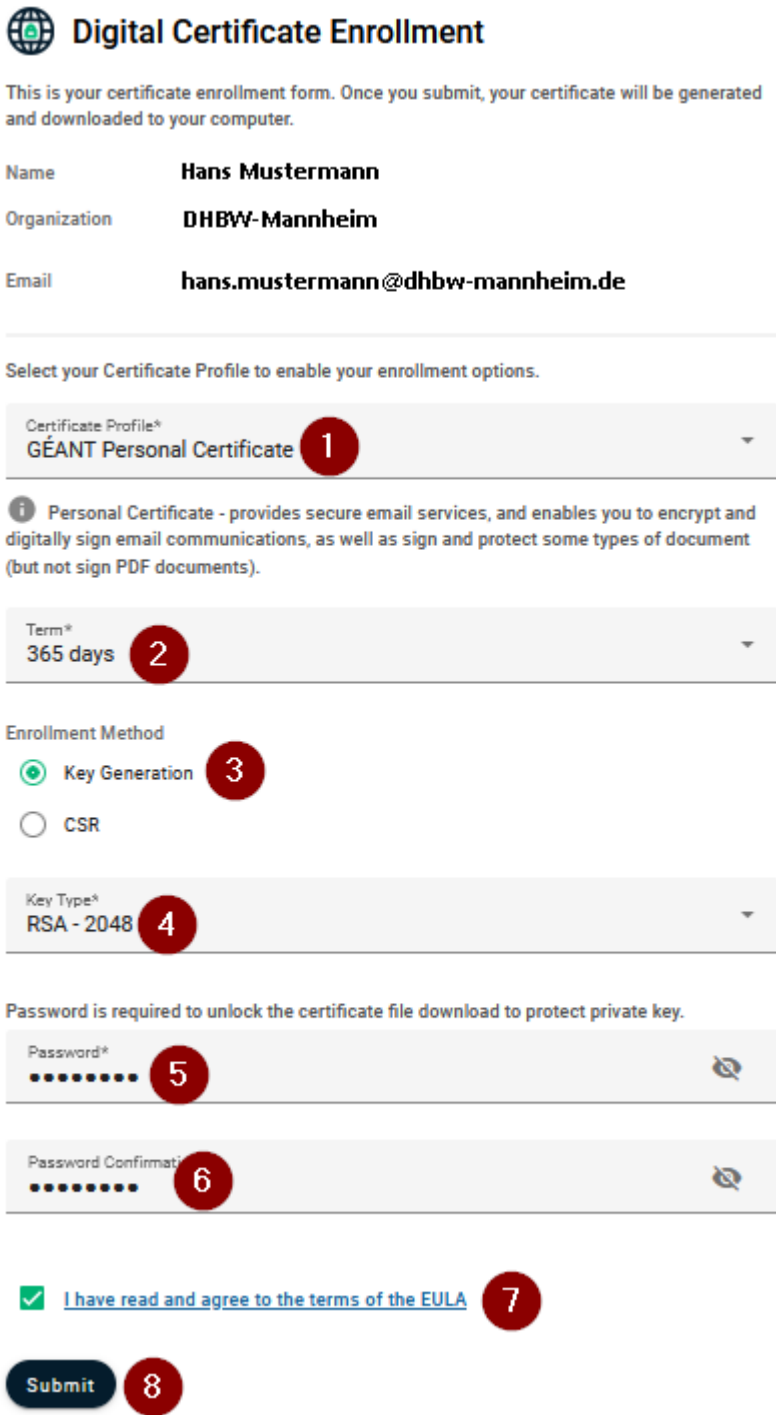

**Nach dem Klicken auf Submit, Zertifikat im p12 Format speichern.**

Seite **3** von **3**